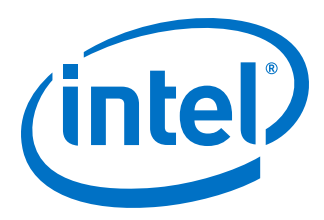

# **Ethernet Design Example Components User Guide**

Updated for Intel® Quartus® Prime Design Suite: **18.0**

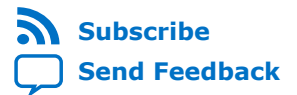

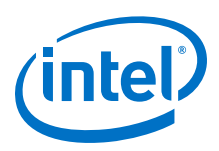

# **Contents**

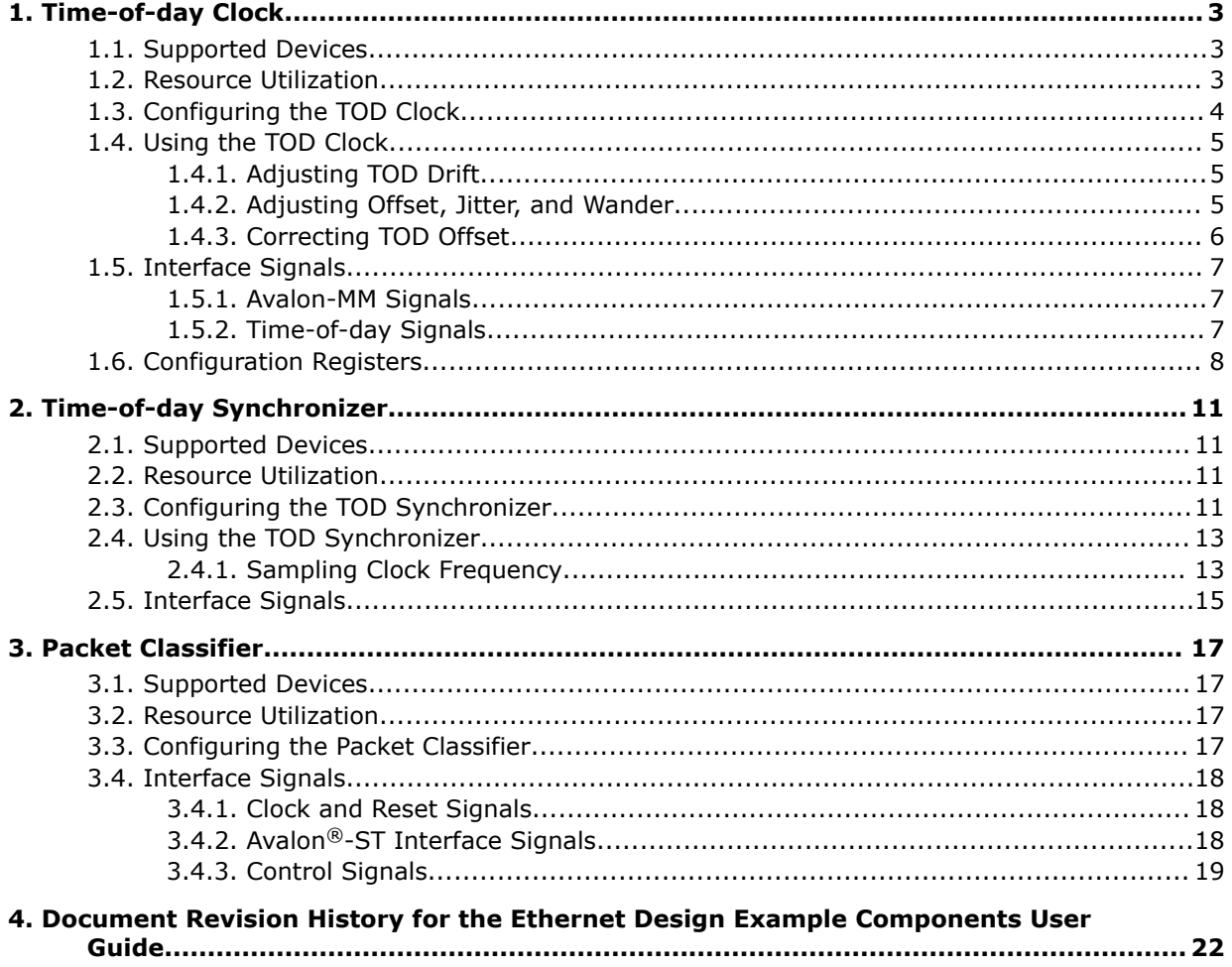

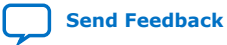

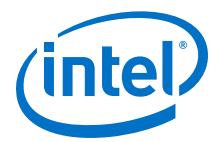

# <span id="page-2-0"></span>**1. Time-of-day Clock**

The Time-of-day (TOD) Clock streams 96-bit and 64-bit time-of-day to one or more timestamping units in an IEEE 1588v2 solution. The time-of-day consist of the following fields.

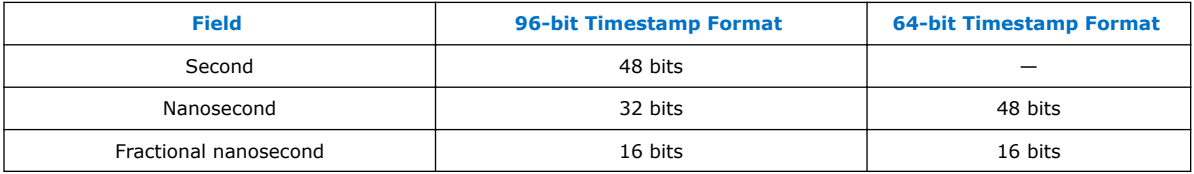

This component supports coarse and fine adjustments, and period correction. It also supports configurable period adjustment and offset adjustment.

### **1.1. Supported Devices**

- Arria<sup>®</sup> V GX/GT/GZ/SX/ST
- Intel® Arria 10 GX/GT/SX
- Cyclone® V SE/SX/ST
- Intel MAX<sup>®</sup> 10
- Stratix<sup>®</sup> V GX/GT

### **1.2. Resource Utilization**

#### **Table 1. Estimated Resource Utilization in Stratix V Devices**

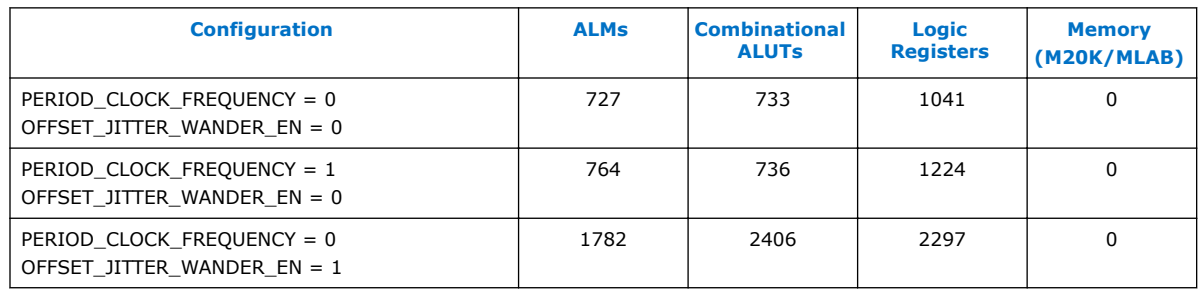

Intel Corporation. All rights reserved. Intel, the Intel logo, Altera, Arria, Cyclone, Enpirion, MAX, Nios, Quartus and Stratix words and logos are trademarks of Intel Corporation or its subsidiaries in the U.S. and/or other countries. Intel warrants performance of its FPGA and semiconductor products to current specifications in accordance with Intel's standard warranty, but reserves the right to make changes to any products and services at any time without notice. Intel assumes no responsibility or liability arising out of the application or use of any information, product, or service described herein except as expressly agreed to in writing by Intel. Intel customers are advised to obtain the latest version of device specifications before relying on any published information and before placing orders for products or services. \*Other names and brands may be claimed as the property of others.

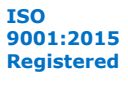

<span id="page-3-0"></span>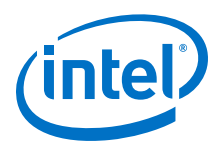

#### **Table 2. Estimated Resource Utilization in Intel Arria 10 Devices (10AX115U2F45I2SGES)**

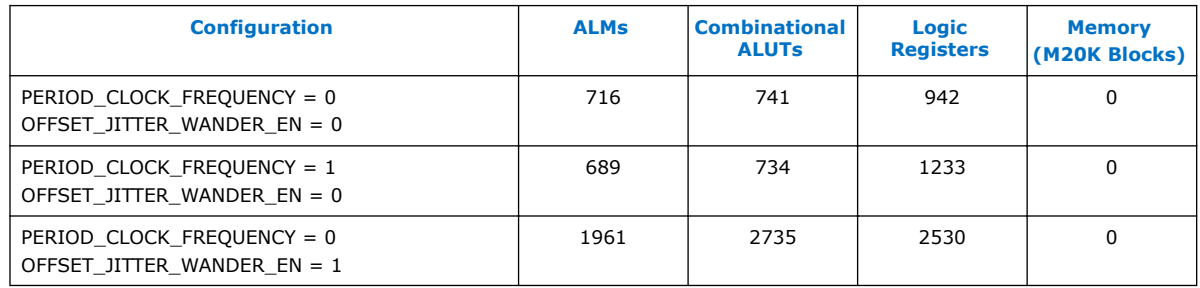

### **1.3. Configuring the TOD Clock**

In the Intel Quartus® Prime software, instantiate the TOD clock by selecting **Ethernet IEEE 1588 Time of Day Clock Intel FPGA IP** from the IP Catalog or Platform Designer (Interface Protocols > Ethernet > Reference Design Components). Specify the following parameters.

#### **Table 3. TOD Clock Parameters Description**

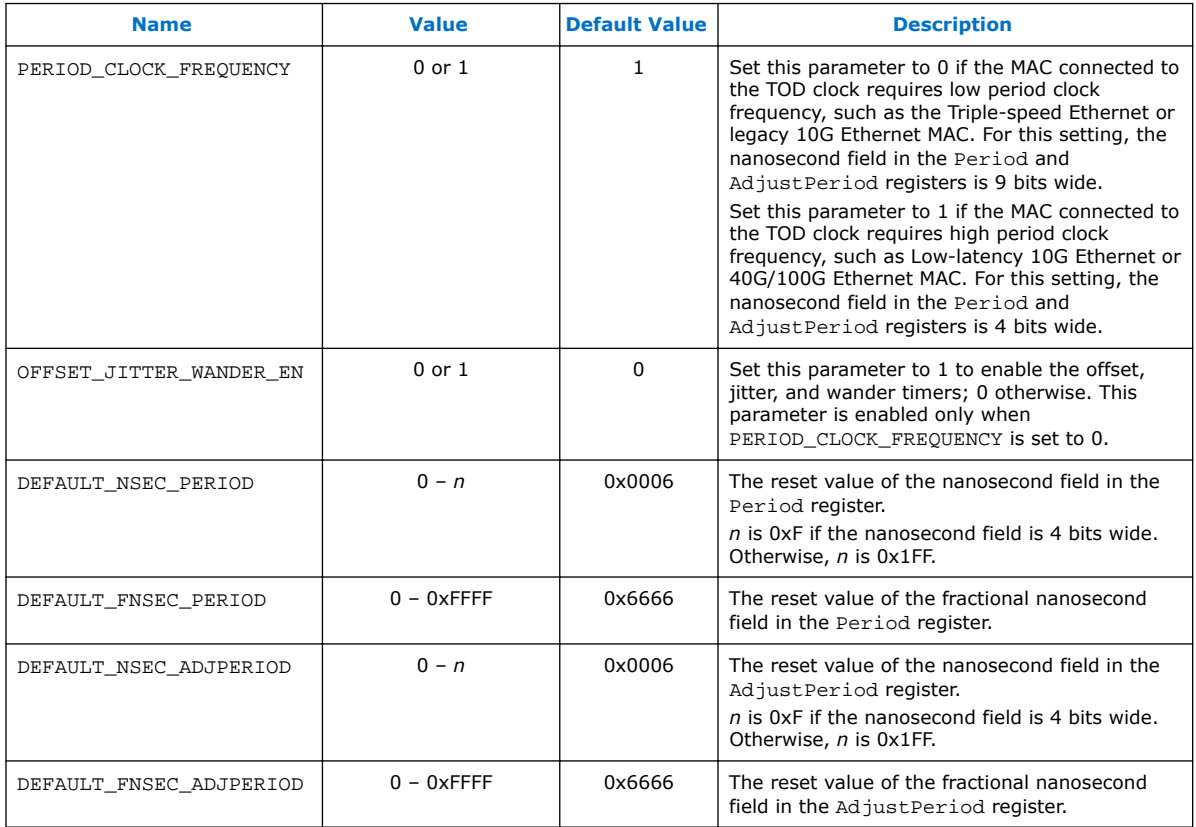

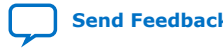

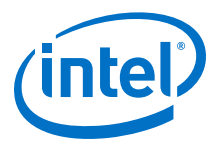

### <span id="page-4-0"></span>**1.4. Using the TOD Clock**

Follow these guidelines when using the TOD clock:

- 96-bit timestamp format—load the time-of-day using the time of day 96b load data[] bus or the SecondsH, SecondsL, and NanoSec registers. The bus value always takes precedence over the register values. When loading the time-of-day through the time\_of\_day\_96b\_load\_data[] bus, the output is available in the time\_of\_day\_96[] bus after one clock cycle. Hence, Intel recommends that you add one clock cycle to the value of the time of day 96b load data[] bus to accommodate the latency.
- 64-bit timestamp format—load the time-of-day using the time of day 64b load data[] bus. The output is available in the time\_of\_day\_64[] bus after one clock cycle. Hence, Intel recommends that you add one clock cycle to the value of the incoming time-of-day to accommodate the latency.
- The TOD clock does not synchronize the 96-bit and 64-bit timestamp format.
- The drift, jitter, and wander timers restart each time a new time-of-day is loaded, either through the signal or configuration registers.

### **1.4.1. Adjusting TOD Drift**

You can use the DriftAdjust and DriftAdjustRate registers to correct drifts in the TOD clock due to insufficient binary representation of the 16-bit fractional nanosecond field in the Period register.

For example, the Period register is set to 6.4ns for a 10G Ethernet application. The hexadecimal representation of this value is 0x6 ns and 0x6666.4 fns. The fractional nanosecond value, 0x0000.4, cannot be represented in 16 bits thus causing the time of day to drift from the actual time by 0x0002 fns every 5 clock cycles. In other words, the time of day drifts 953.6ns every 1 second. To correct this situation, configure the registers as follow:

- DriftAdjust =  $0x02$ , which sets the nanosecond field to  $0x0$  and the fractional nanosecond field to 0x2.
- DriftAdjustRate = 0x5.

### **1.4.2. Adjusting Offset, Jitter, and Wander**

The TOD clock supports several types of adjustments:

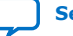

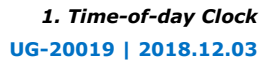

<span id="page-5-0"></span>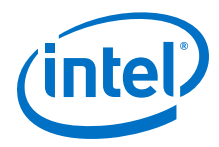

- Offset-you can use the OffsetNS and OffsetFNS registers to adjust large offsets in assisting faster system convergence. The offset can be positive or negative. The maximum correction is  $(10^9 - 50)$  ns.
- Jitter—you can use the JitterTimer and JitterAdjust registers to achieve small time scales (milliseconds or microseconds) frequency correction.

The jitter adjustment can either be a positive or negative adjustment per unit time. This helps achieve better frequency corrections. For very low values of the jitter, such as 1 ns correction for every second, the timer must be larger and the adjustment value must be smaller.

For example, to achieve 1 ns correction every second in a clock domain of 3.2 ns period, configure the registers as follow:

- $-$  JitterTimer = 0x12A05F20, which is the hexadecimal value of (1000000000/3.2).
- $-$  JitterAdjust = 0x10000, which sets the nanosecond field to 0x1 and the fractional nanosecond field to 0x0.
- Wander—you can use the WanderTimeLSB, WanderTimeMSB, and WanderAdjust registers to achieve large time scale correction.

The wander adjustment can either be a positive or negative adjustment per unit time. Wander adjustments are typically on larger time scales such as per hour. For very low values of the wander such as 1 ns per 24 hours, the timer must be larger and the adjustment value must be smaller.

For example, to achieve 1 ns correction every 24 hours in a clock domain of 3.2 ns period, configure the registers as follow:

- $-$  WanderTimerLSB[29:1] = 0x2D68 B000
- $-$  WanderTimerMSB[15:0] = 0x06239

#### **1.4.3. Correcting TOD Offset**

You can use the AdjustPeriod and AdjustCount registers to correct TOD offset. AdjustPeriod register value is used as effective period value when AdjustCount register is a non-zero value.

For example, to correct the TOD offset of 'a' ns by increasing the value of 'a' for a TOD clock running at 125 MHz (Period register value is 0x8 ns):

- set AdjustPeriod to '8+b' ns
- set AdjustCount to 'c'

where 'a =  $b * c'$  is fulfilled.

By setting  $a = 16$  ns,  $b = 2$  ns, and  $c = 8$ , the logic produces TOD with effective period value of 10 ns in the next 8 clock cycles. After 8 clock cycles, the logic resumes the normal operation where effective period value  $= 8$  ns.

Similarly, to correct negative TOD offset, set AdjustPeriod to '<Period register value $> - b'$ .

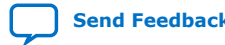

<span id="page-6-0"></span>*1. Time-of-day Clock* **UG-20019 | 2018.12.03**

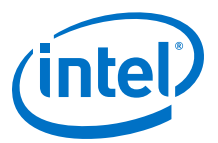

### **1.5. Interface Signals**

#### **Figure 1. Interface Signals of TOD Clock**

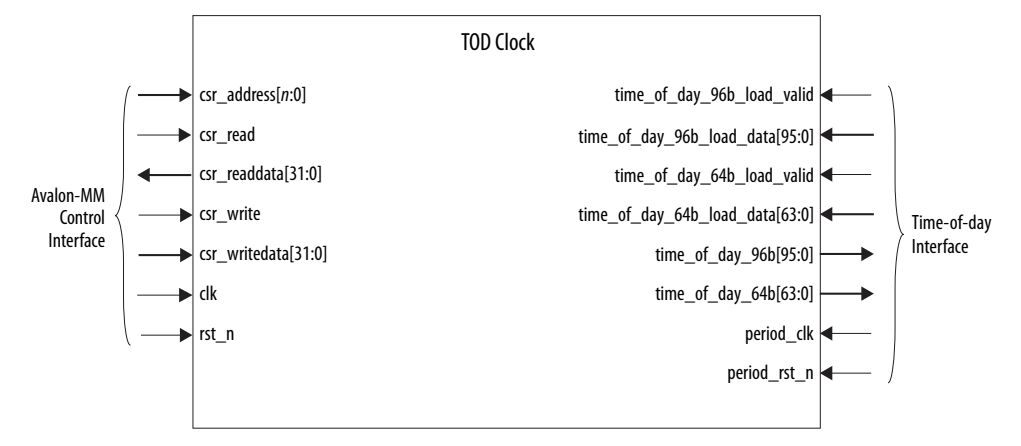

### **1.5.1. Avalon-MM Signals**

#### **Table 4. Avalon-MM Signals Description**

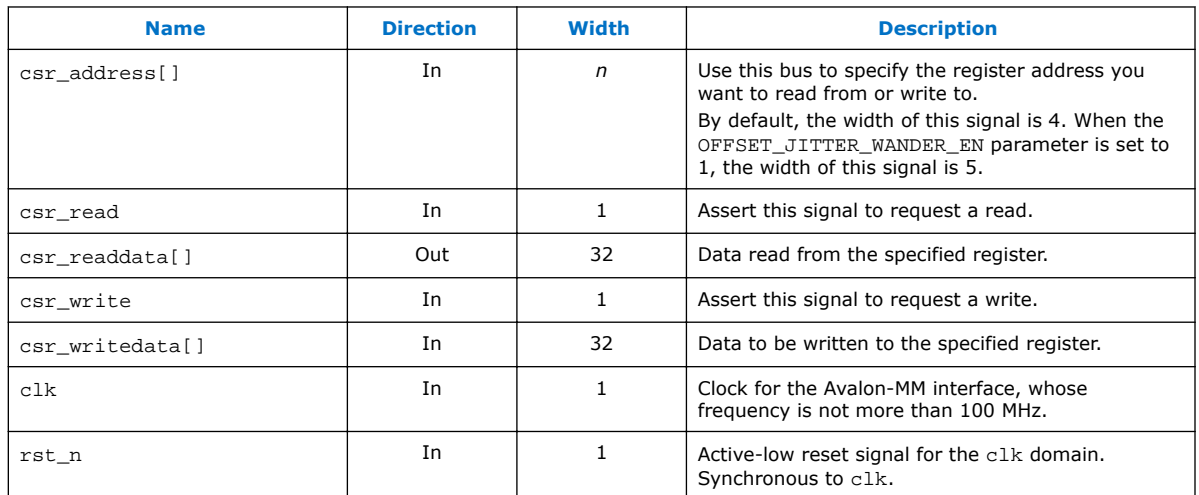

### **1.5.2. Time-of-day Signals**

#### **Table 5. Time-of-day Signals Description**

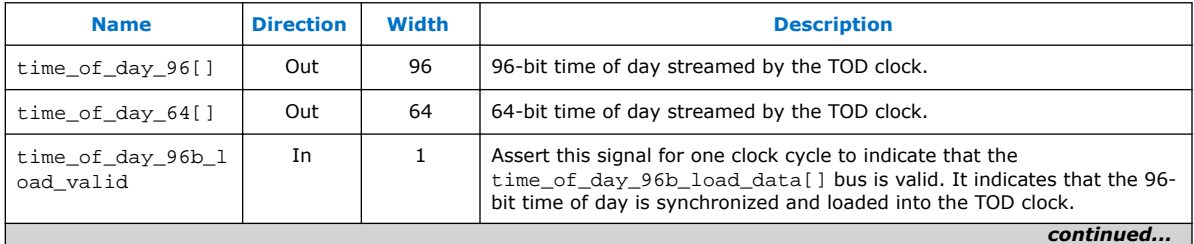

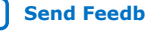

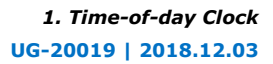

<span id="page-7-0"></span>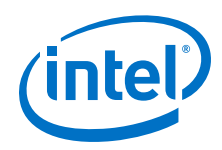

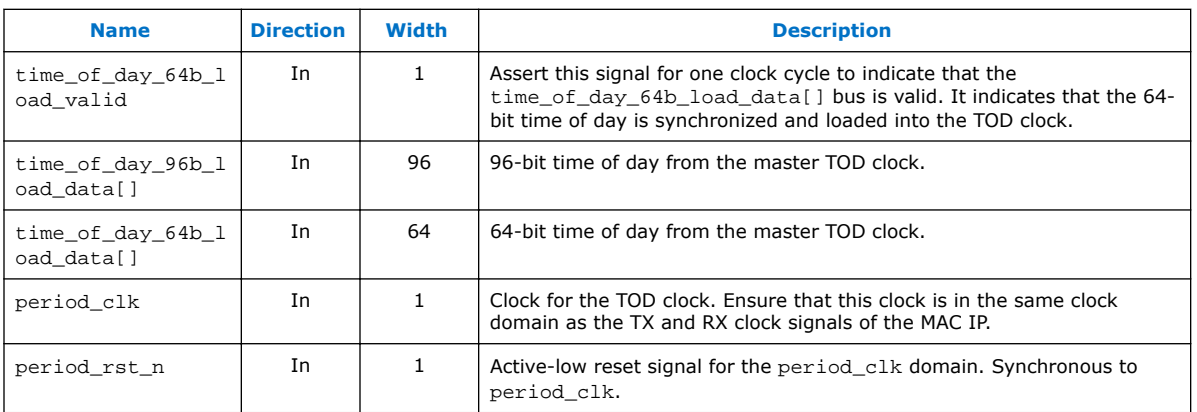

# **1.6. Configuration Registers**

#### **Table 6. Register Description**

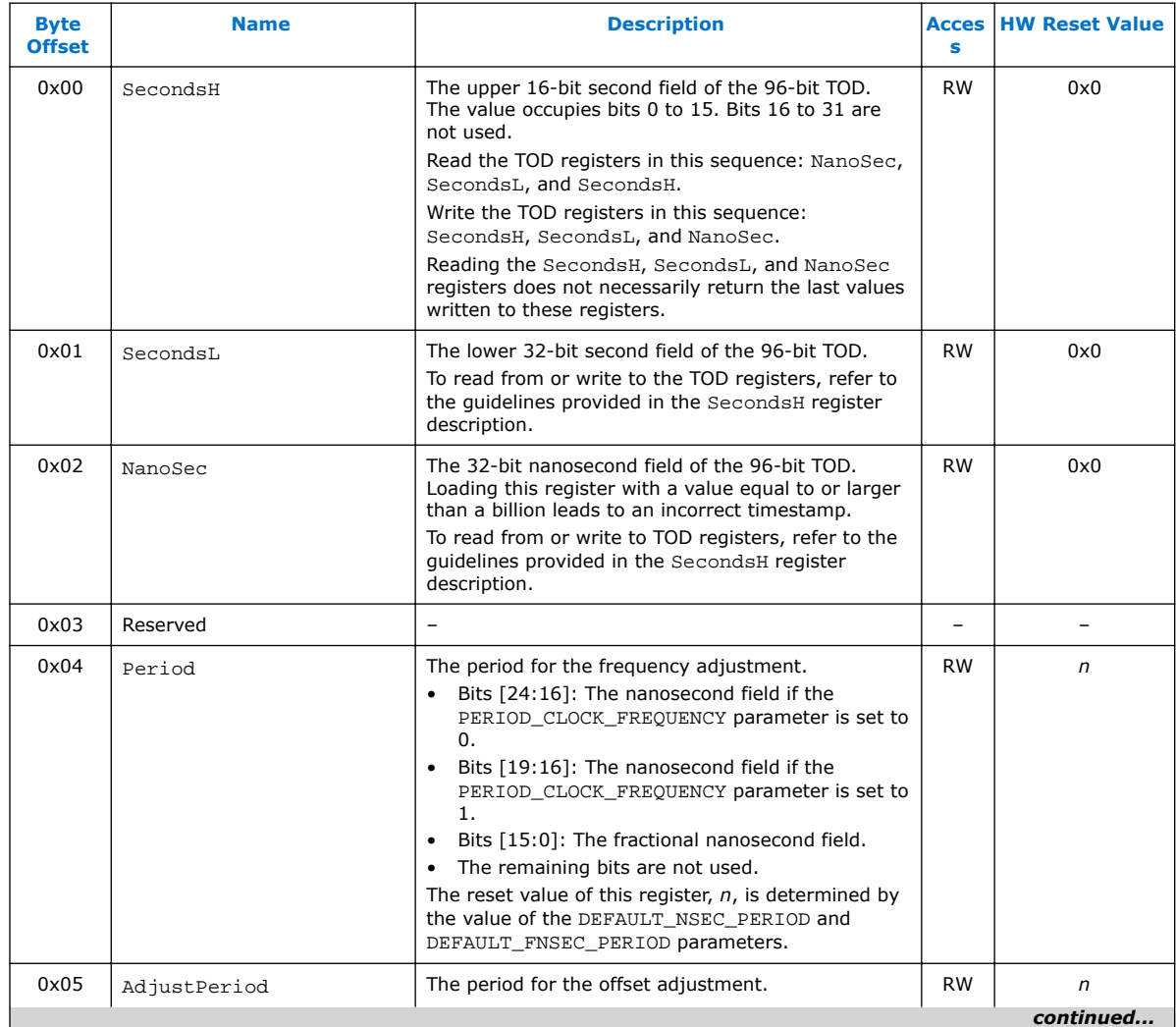

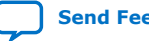

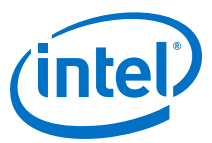

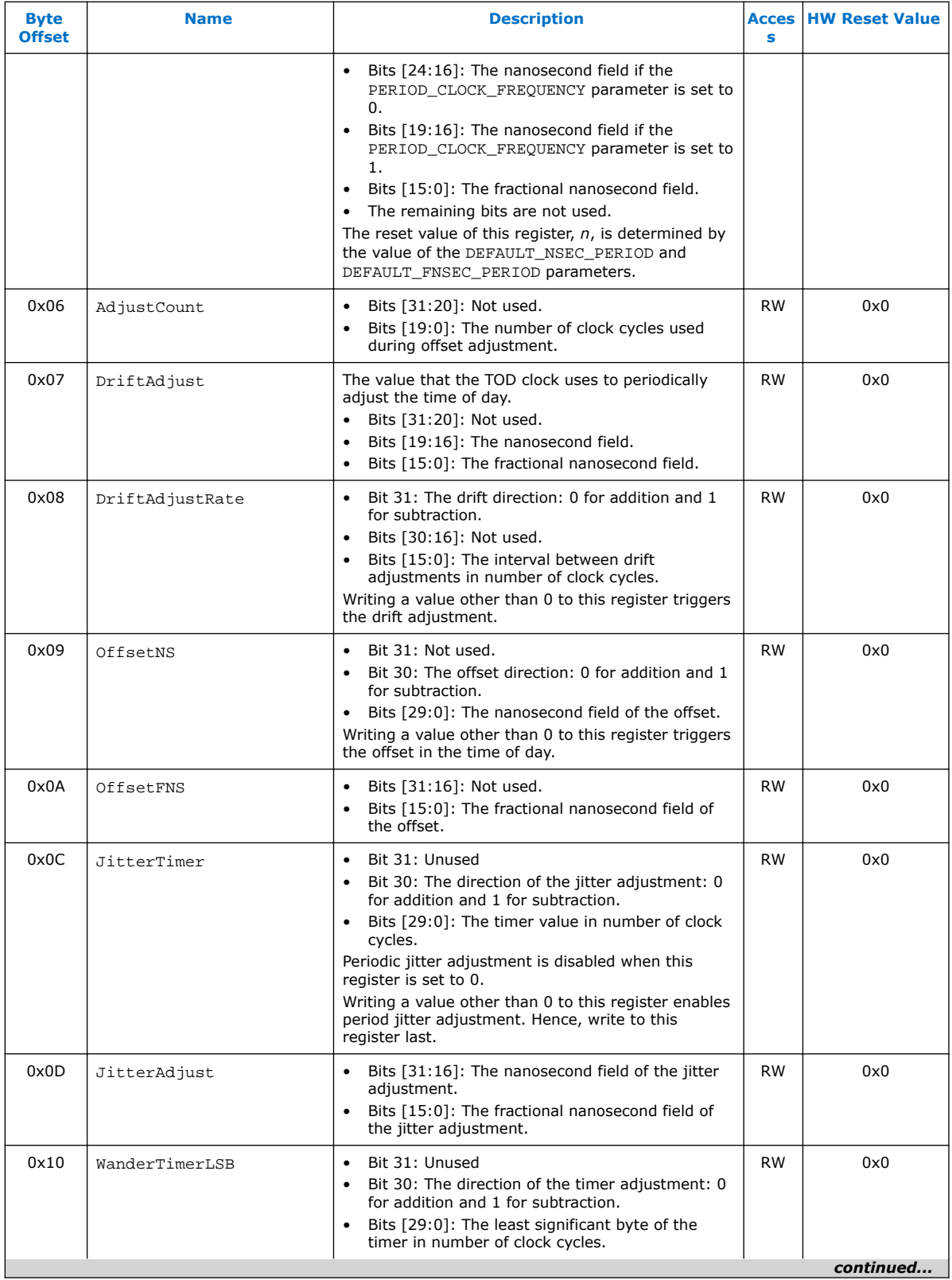

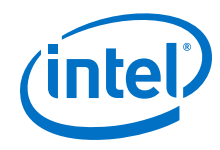

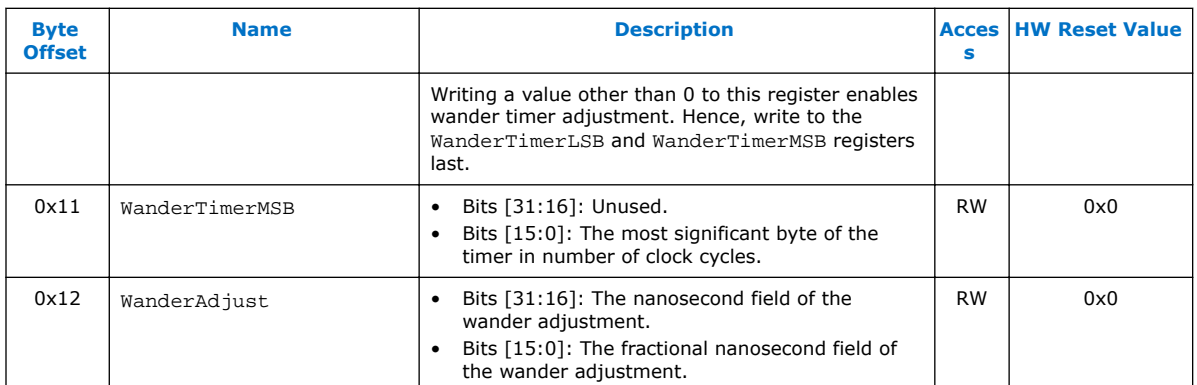

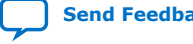

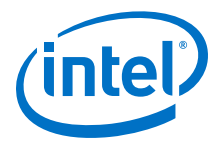

# <span id="page-10-0"></span>**2. Time-of-day Synchronizer**

The Time-of-day (TOD) Synchronizer provides an accurate synchronization between the time of day of a master TOD clock and a slave TOD clock. This component can synchronize the following combination of master and slave TOD clocks:

- Master and slave TOD clocks that operate at the same frequency, between 125 MHz and 390.625 MHz. The synchronizer also supports different clock phases and PPM.
- Master and slave TOD clocks that operate at different frequencies: 62.5 MHz, 125 MHz, 156.25 MHz, 312.5 MHz, or 390.625 MHz.

### **2.1. Supported Devices**

- Arria V GX/GT/GZ/SX/ST
- Intel Arria 10 GX/GT/SX
- Cyclone V SE/SX/ST
- Intel MAX 10
- Stratix V GX/GT

### **2.2. Resource Utilization**

#### **Table 7. Estimated Resource Utilization in Intel Arria 10 Devices (10AX115U2F45I2SGES)**

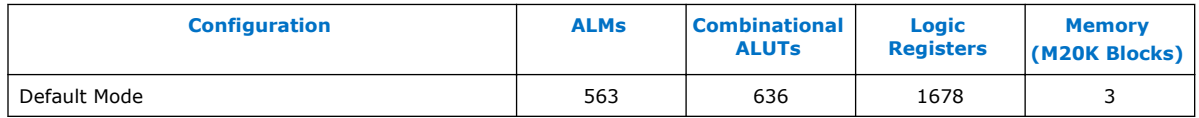

### **2.3. Configuring the TOD Synchronizer**

In the Intel Quartus Prime software, instantiate the TOD Synchronizer by selecting **Ethernet IEEE 1588 TOD Synchronizer Intel FPGA IP** from the IP Catalog or Platform Designer (Interface Protocols > Ethernet > Reference Design Components). Specify the following parameters.

#### **Table 8. TOD Synchronizer Parameters Description**

| <b>Name</b> | <b>Valid Values</b> | <b>Description</b>                       |
|-------------|---------------------|------------------------------------------|
| TOD MODE    | 0, 1                | Specifies the format of the time of day. |
|             |                     | continued                                |

Intel Corporation. All rights reserved. Intel, the Intel logo, Altera, Arria, Cyclone, Enpirion, MAX, Nios, Quartus and Stratix words and logos are trademarks of Intel Corporation or its subsidiaries in the U.S. and/or other countries. Intel warrants performance of its FPGA and semiconductor products to current specifications in accordance with Intel's standard warranty, but reserves the right to make changes to any products and services at any time without notice. Intel assumes no responsibility or liability arising out of the application or use of any information, product, or service described herein except as expressly agreed to in writing by Intel. Intel customers are advised to obtain the latest version of device specifications before relying on any published information and before placing orders for products or services. \*Other names and brands may be claimed as the property of others.

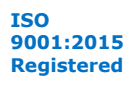

#### *2. Time-of-day Synchronizer* **UG-20019 | 2018.12.03**

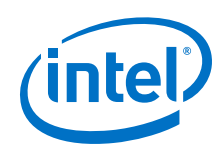

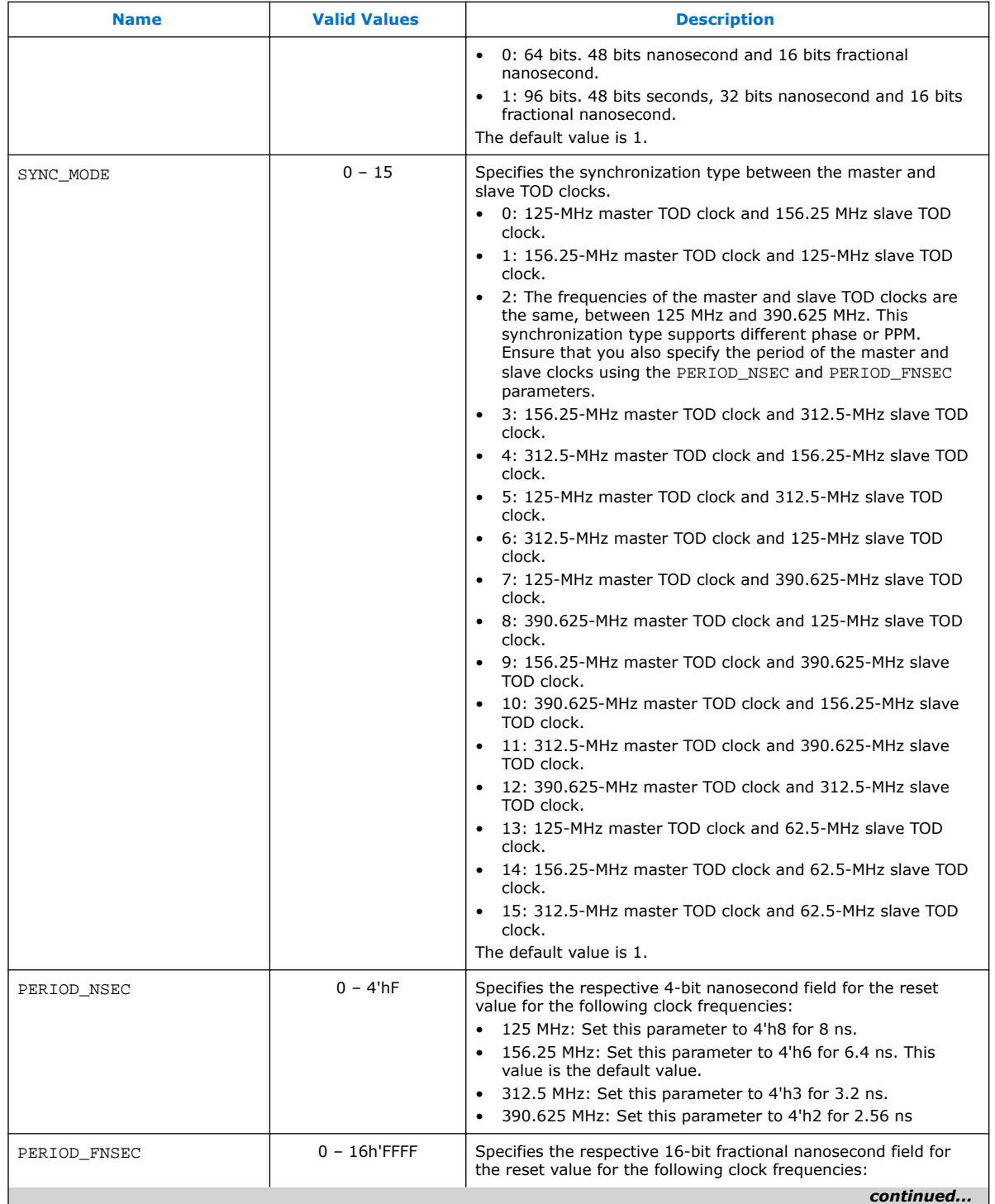

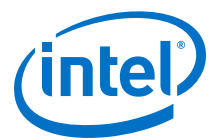

<span id="page-12-0"></span>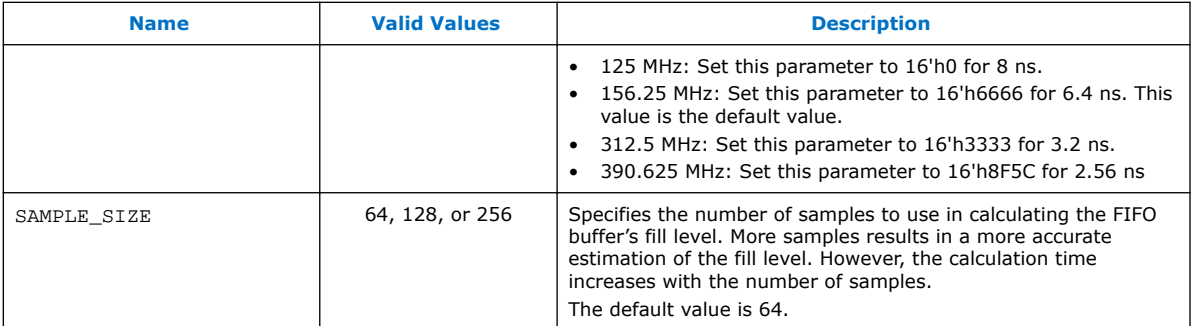

### **2.4. Using the TOD Synchronizer**

#### **Figure 2. TOD Synchronizer in a Design**

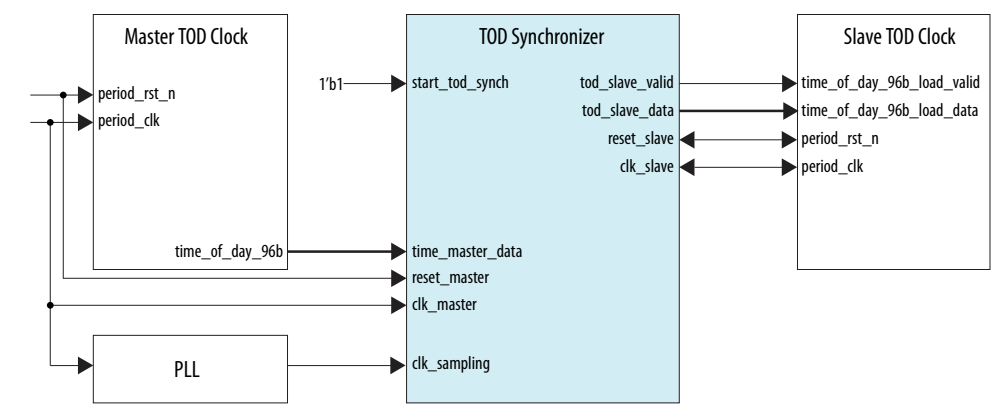

The TOD synchronizer uses a dual-clock FIFO buffer to receive the time of day from the master TOD clock and transmits it to the slave TOD clock. To ensure that the synchronization is accurate, the transfer latency must be taken into consideration. The sampling clock (clk\_sampling) samples the fill level of the FIFO buffer and calculates the latency. Derive this clock signal from the same source as the master TOD clock or the slave TOD clock using a PLL.

### **2.4.1. Sampling Clock Frequency**

To achieve the recommended frequency for the sampling clock, follow these steps:

- 1. The SYNC\_MODE and SAMPLE\_SIZE parameters determine the sampling clock factor, which is then used to determine the required PLL settings. Use the [Table 9](#page-13-0) on page 14 to identify the sampling clock factor for your configuration.
- 2. Use the sampling clock factor identified in the previous step to determine the PLL settings. [Table 10](#page-13-0) on page 14 lists the settings for Stratix V PLL Intel FPGA IP.

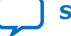

<span id="page-13-0"></span>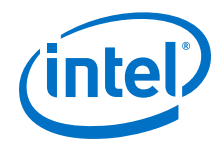

### **Table 9. Sampling Clock Factor**

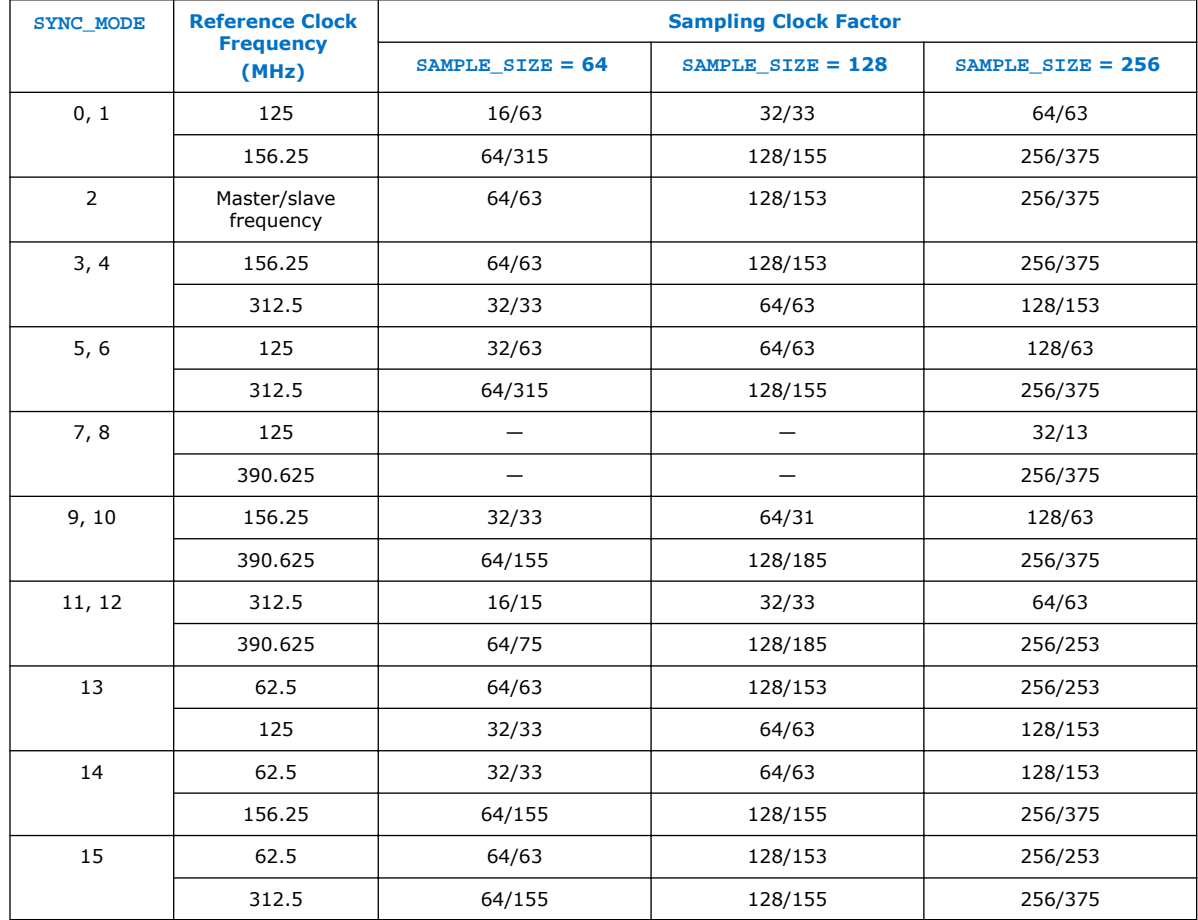

### **Table 10. PLL Settings for Stratix V Devices**

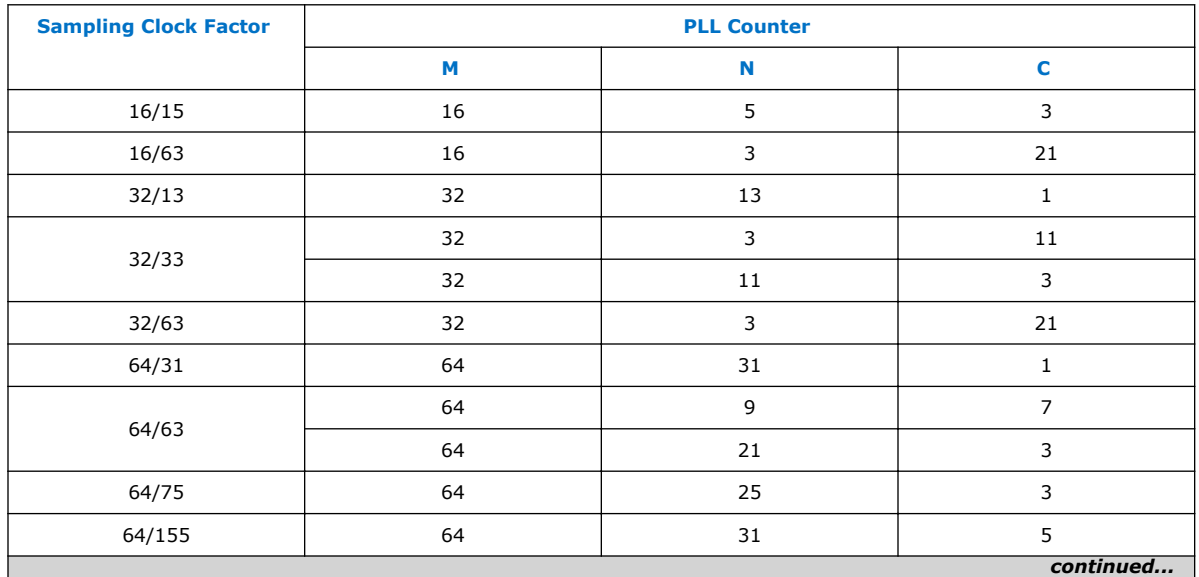

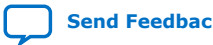

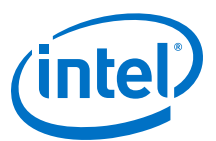

<span id="page-14-0"></span>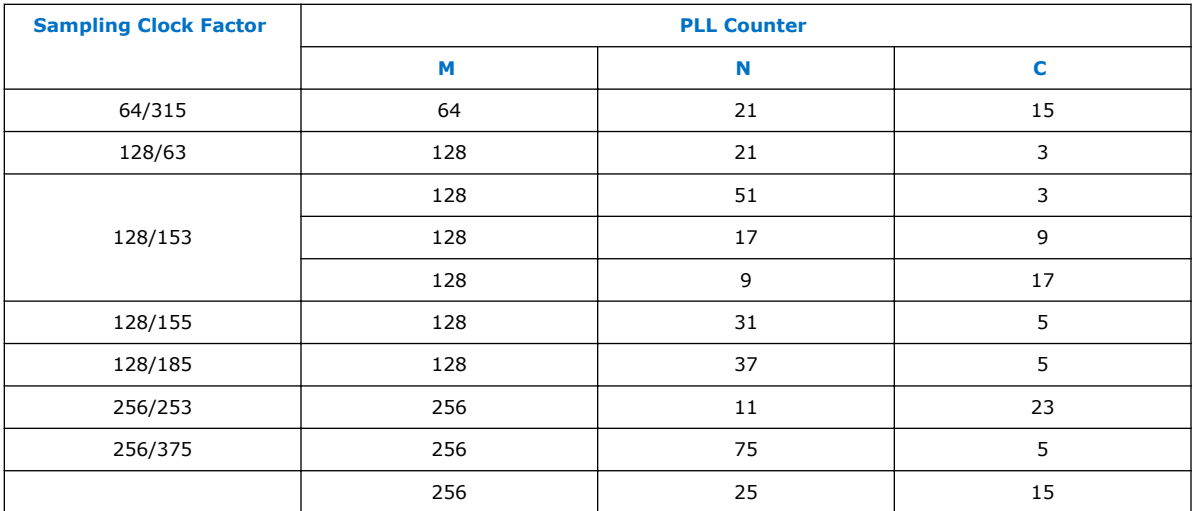

## **2.5. Interface Signals**

#### **Figure 3. Interface Signals of TOD Synchronizer**

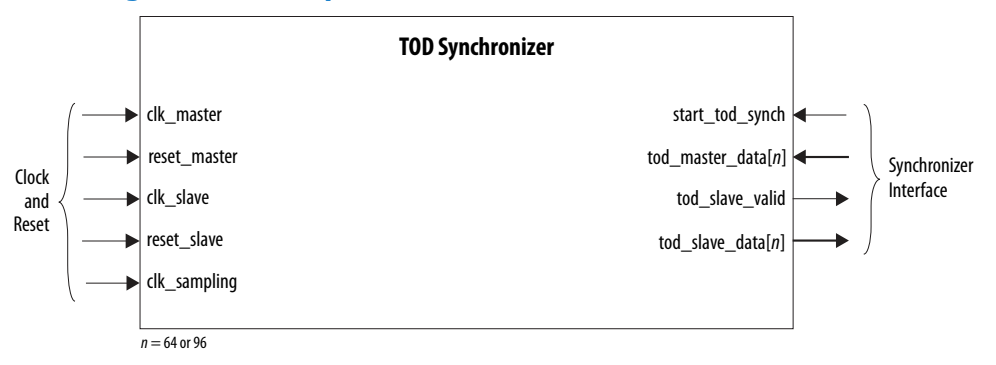

#### **Table 11. Signals Description**

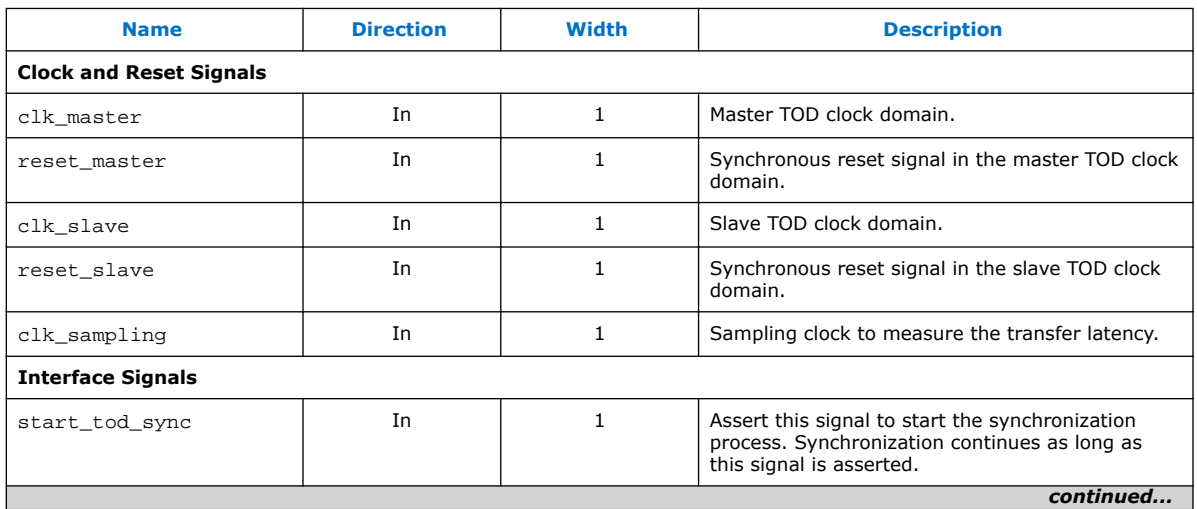

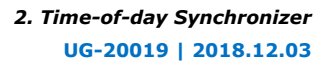

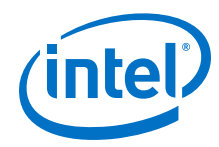

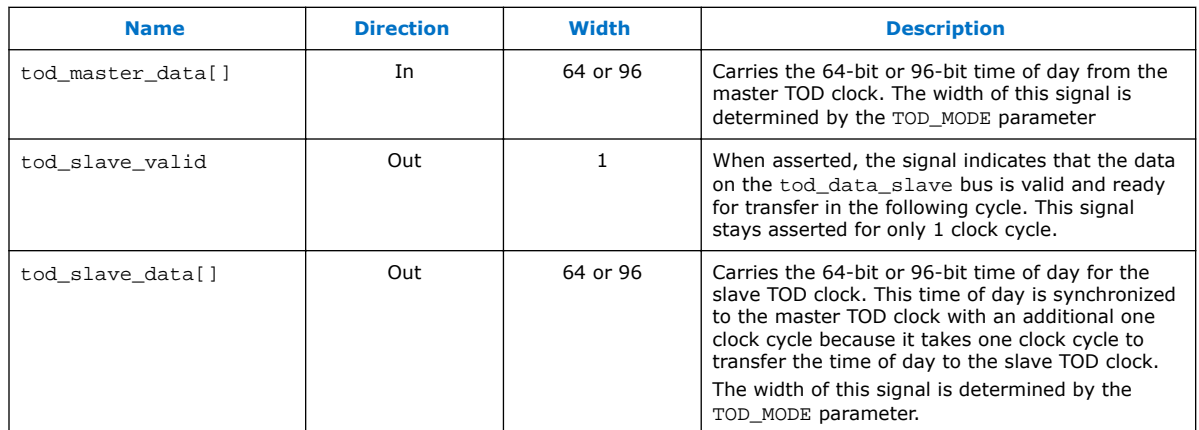

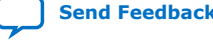

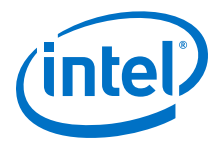

# <span id="page-16-0"></span>**3. Packet Classifier**

The Packet Classifier decodes the packet type of incoming PTP packets, and returns the decoded information to the MAC IP core. The decoded information is aligned to the start of packet of the corresponding PTP packet.

### **3.1. Supported Devices**

- Arria V GX/GT/GZ/SX/ST
- Intel Arria 10 GX/GT/SX
- Cyclone V SE/SX/ST
- Intel MAX 10
- Stratix V GX/GT

### **3.2. Resource Utilization**

#### **Table 12. Estimated Resource Utilization in Intel Arria 10 Devices (10AX115U2F45I2SGES)**

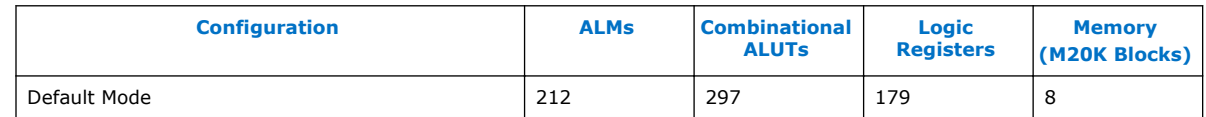

### **3.3. Configuring the Packet Classifier**

In the Intel Quartus Prime software, instantiate the Packet Classifier by selecting **Ethernet Packet Classifier Intel FPGA IP** from the IP Catalog or Platform Designer (Interface Protocols > Ethernet > Reference Design Components). Specify the parameters in the following table.

#### **Table 13. Packet Classifier Parameters Description**

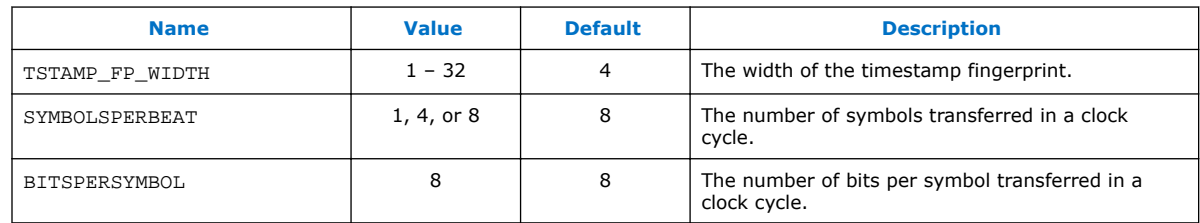

Intel Corporation. All rights reserved. Intel, the Intel logo, Altera, Arria, Cyclone, Enpirion, MAX, Nios, Quartus and Stratix words and logos are trademarks of Intel Corporation or its subsidiaries in the U.S. and/or other countries. Intel warrants performance of its FPGA and semiconductor products to current specifications in accordance with Intel's standard warranty, but reserves the right to make changes to any products and services at any time without notice. Intel assumes no responsibility or liability arising out of the application or use of any information, product, or service described herein except as expressly agreed to in writing by Intel. Intel customers are advised to obtain the latest version of device specifications before relying on any published information and before placing orders for products or services. \*Other names and brands may be claimed as the property of others.

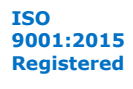

*3. Packet Classifier* **UG-20019 | 2018.12.03**

<span id="page-17-0"></span>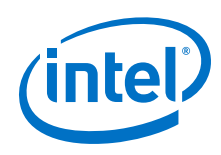

### **3.4. Interface Signals**

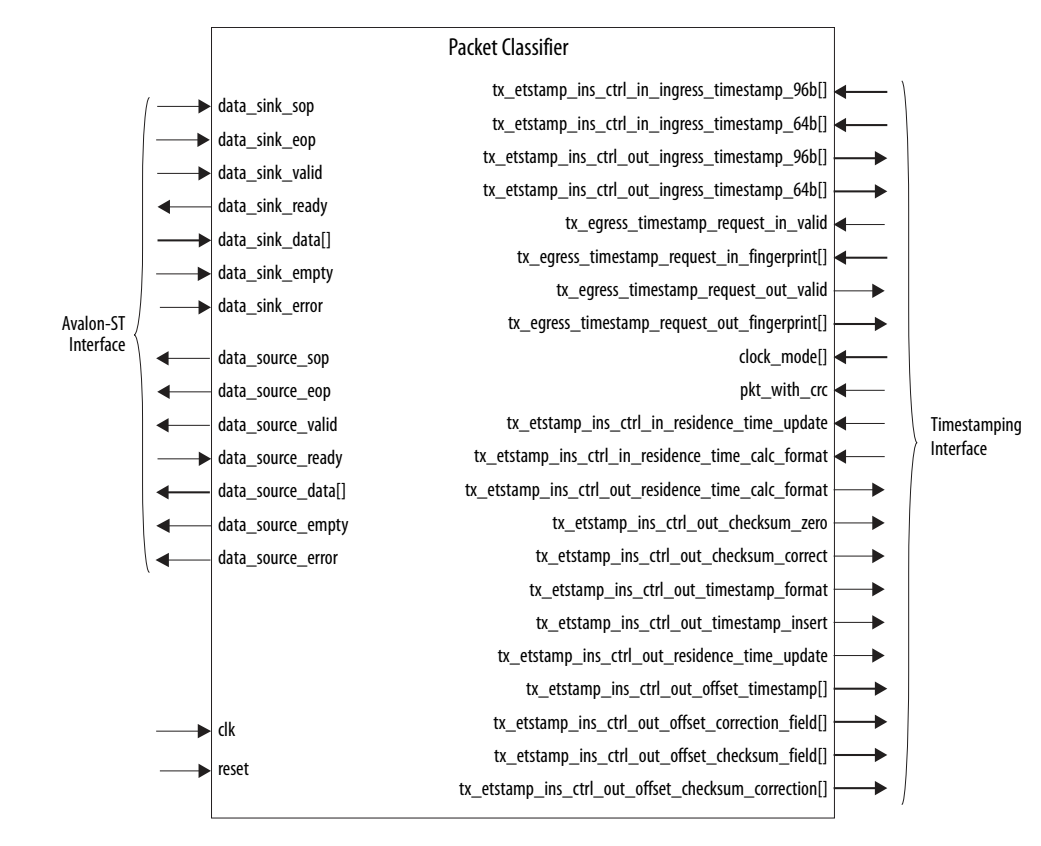

### **3.4.1. Clock and Reset Signals**

#### **Table 14. Clock and Reset Signals Description**

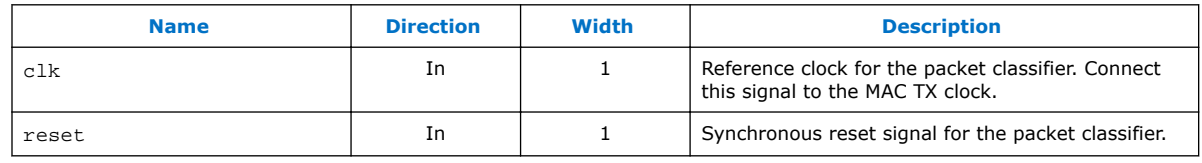

### **3.4.2. Avalon®-ST Interface Signals**

#### **Table 15. Avalon®-ST Signals Description**

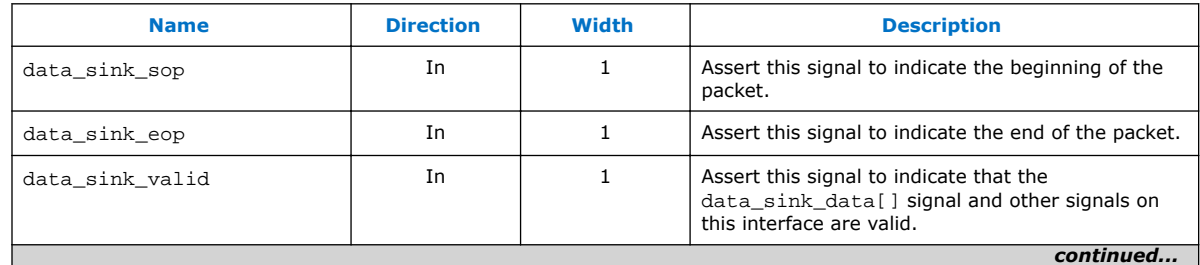

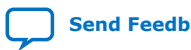

#### <span id="page-18-0"></span>*3. Packet Classifier* **UG-20019 | 2018.12.03**

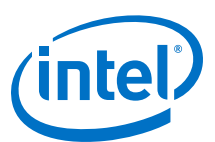

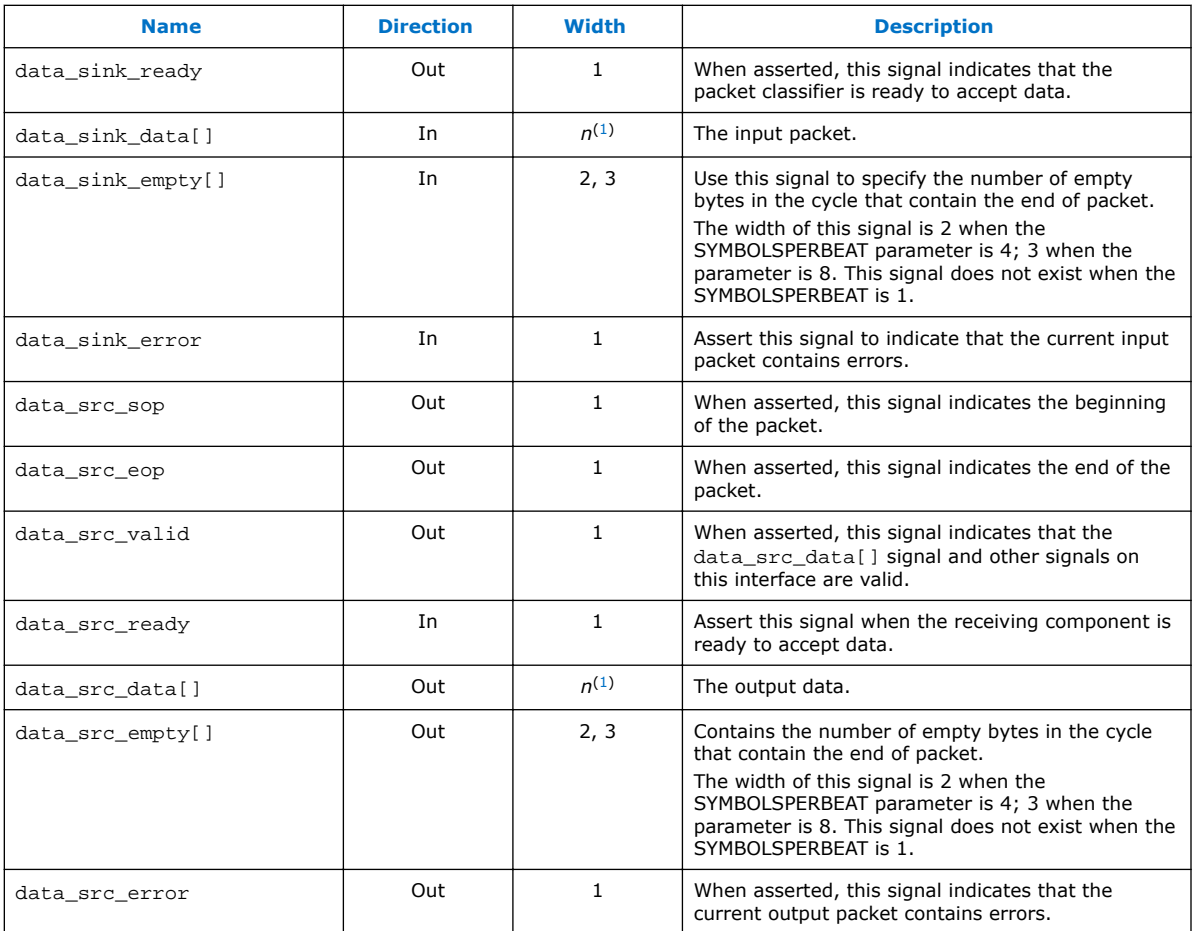

### **3.4.3. Control Signals**

#### **Table 16. Control Signals Description**

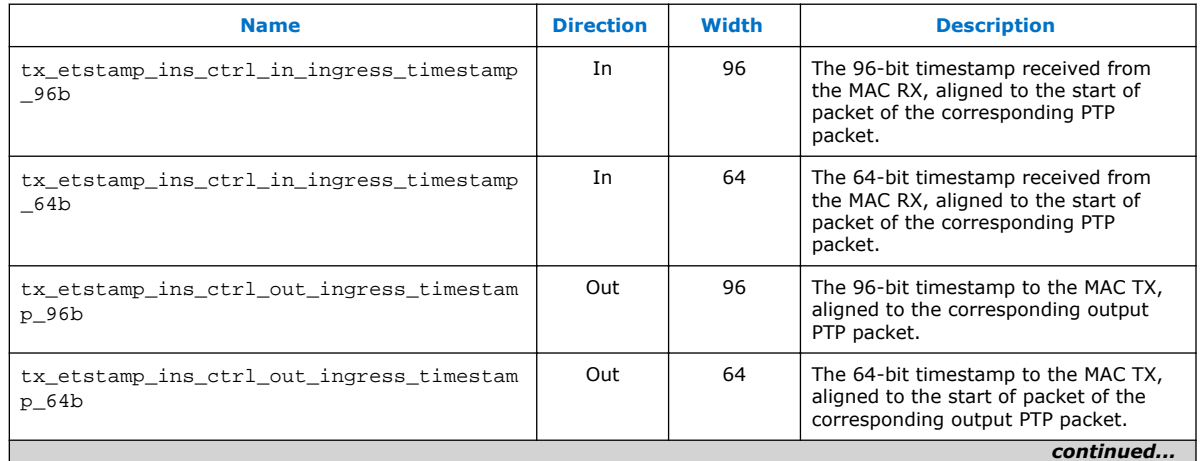

(1) *n*=SYMBOLSPERBEAT\*BITSPERSYMBOL

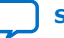

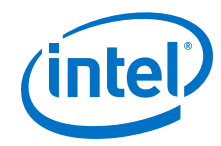

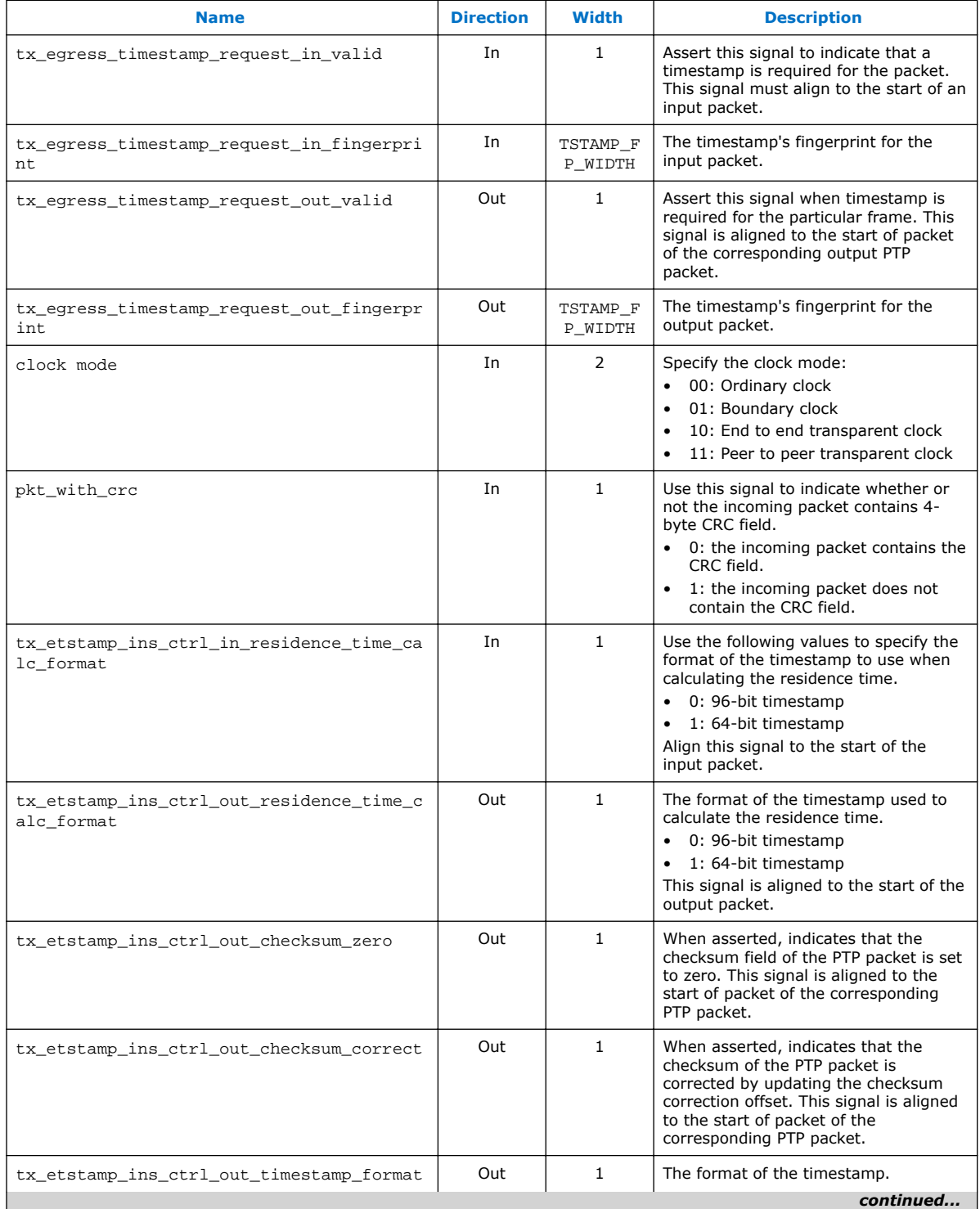

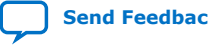

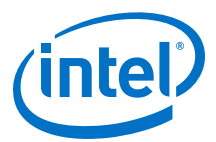

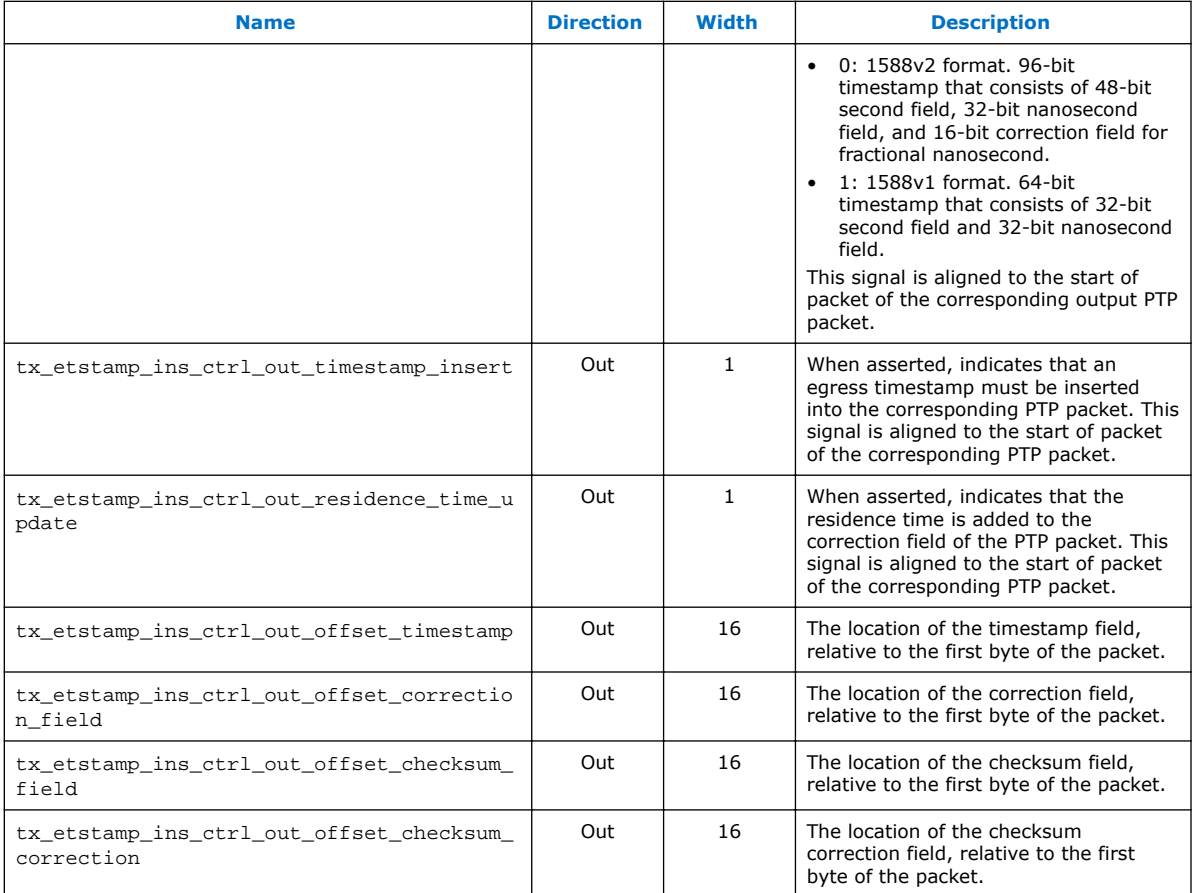

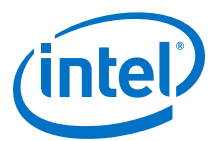

### <span id="page-21-0"></span>**4. Document Revision History for the Ethernet Design Example Components User Guide**

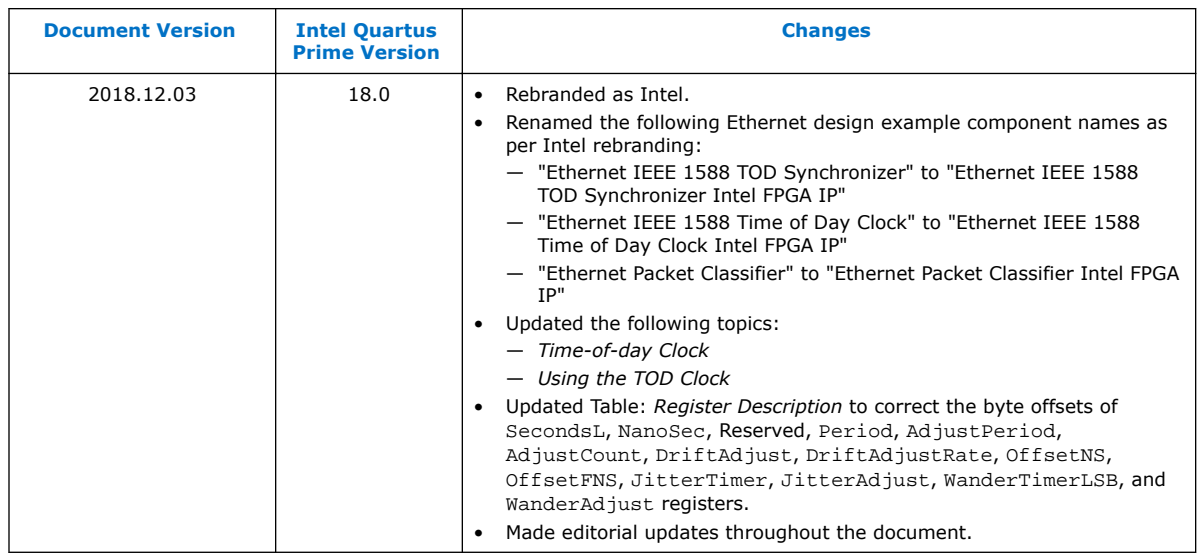

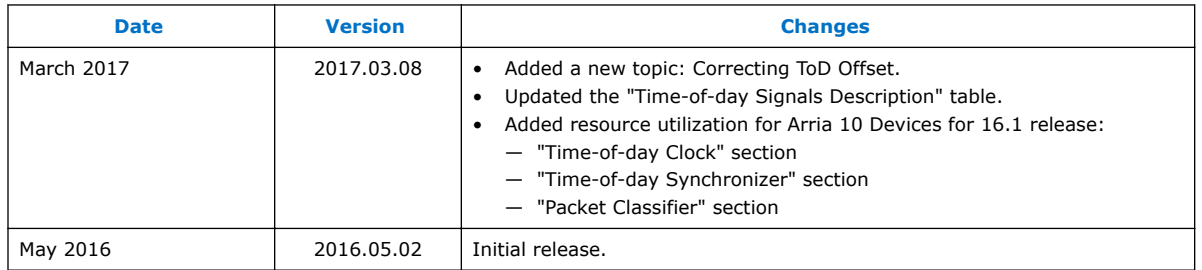

Intel Corporation. All rights reserved. Intel, the Intel logo, Altera, Arria, Cyclone, Enpirion, MAX, Nios, Quartus and Stratix words and logos are trademarks of Intel Corporation or its subsidiaries in the U.S. and/or other countries. Intel warrants performance of its FPGA and semiconductor products to current specifications in accordance with Intel's standard warranty, but reserves the right to make changes to any products and services at any time without notice. Intel assumes no responsibility or liability arising out of the application or use of any information, product, or service described herein except as expressly agreed to in writing by Intel. Intel customers are advised to obtain the latest version of device specifications before relying on any published information and before placing orders for products or services. \*Other names and brands may be claimed as the property of others.

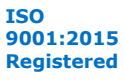